## Pre-merge check

Use the optional pre-merge check functionality to check permissions and prepare for branch merging.

How to perform the pre-merge check

- 1. Open the project that will be the target.
- 2. Select Tools > Project Merge.
- 3. Select the project that will be the source.
- 4. Click the Pre-merge check refresh icon:

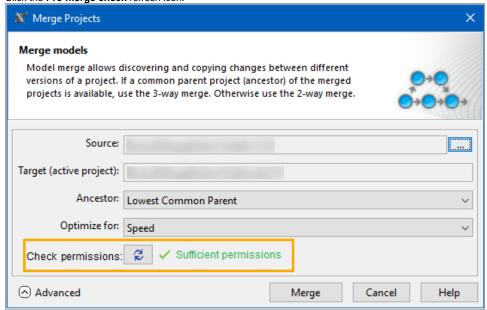

 $This \ checks \ if \ you \ can \ execute \ this \ merge, \ i.e., \ if \ you \ have \ sufficient \ permissions \ and \ a \ valid \ model \ structure.$